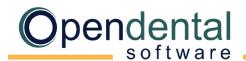

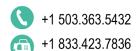

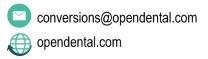

## **Eaglesoft Conversion**

This document explains what data is converted to Open Dental and each practice's cleanup and setup responsibilities. Review this document, sign below to acknowledge you understand it, then email it to a conversion specialist with the Pre-Data Conversion Checklist before scheduling your final conversion.

### What is Converted?

#### **Family Information**

- Patient Info (name, contact info, age, status, gender, provider, etc.)
- Patient Insurance Plans
- Benefit Percentages
- Referrals
- Recall (auto-generated)

#### **Account Information**

- Payments
- Adjustments
- Payment Plans (outstanding contract amount)
- PM Notes (Commlog)
- Payment Plan Splits by Provider

#### **Chart Information**

- Treatment Planned Procedures
- Completed Procedures
- Procedure Notes
- Existing Restorations
- Missing Teeth
- Perio Chart
- Patient Medical Alerts
- Prescriptions

#### **Appointment Information**

- Appointments
- OperatoriesPopups

#### Other Information

- Clinics
- Providers
- Employees
- Employers
- Fee Schedules
- Insurance Carriers
- Insurance Plans
- Pharmacies
- Lab cases / Laboratories
- Auto Letters (letters)

## X-Rays

Eaglesoft's x-rays are proprietary and their x-ray software cannot be bridged to Open Dental. You should have an imaging solution in place for the final conversion, so you have access to historical x-rays and are able to take new x-rays. Open Dental bridges to most imaging solutions. See <a href="Program Bridges">Program Bridges</a>.

#### Options:

- If using x-ray sensors with TWAIN drivers, Open Dental can be used to take and store radiographs. See <a href="Sensor Compatibility">Sensor Compatibility</a> for more information.
  - To view historical images in Open Dental, an additional Image Conversion is required. X-ray mounts are autogenerated and will not be identical to Eaglesoft.
  - If the additional Image Conversion is not completed, view historical images in Eaglesoft.
- Buy a new imaging software such as XDR, and have them do an image conversion so your Eaglesoft Images are
  available to bridge to using that software.
- Buy a new imaging solution (any) and do not do an image conversion. View historical images out of Eaglesoft and take new images using your solution.

### What is not Converted?

Outstanding Claims and Preauthorizations: Outstanding claims must manually be entered prior to billing in Open Dental.

**Appointment Type Colors**: After the final conversion the practice will need to set up appointment type colors, then fill out a <u>Special Conversion Request</u> through our website. This will be at no charge. Open Dental will then run a script in your database to reset appointment colors.

**Miscellaneous**: Forms, auto notes, treatment plans, or custom recall intervals.

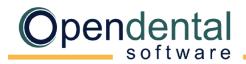

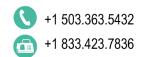

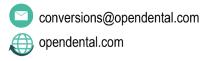

# **Additional Information**

| Account Balances: Who the amounts to get the to | en checking account balances, run both the Aging of A/R and Payment Plan re<br>otal account balance.                                                                    | ports, then total |
|-------------------------------------------------|----------------------------------------------------------------------------------------------------|-------------------|
|                                                 | : After setting up providers and operatories, run the <u>Update Provs on Future A</u> update the provider and hygienist on future appointments to match the operator    |                   |
|                                                 | ce Benefit: For each patient with insurance, add an adjustment to insurance us nount (Adjustments to Insurance Benefits on the Edit Insurance Plan window).             | sed to reduce     |
|                                                 | aglesoft the procedure codes usually begin with a "0", so there may be some clodes converted to valid ADA "D" codes.                                                    | eanup involved    |
|                                                 | orts in Open Dental for historical information. Run historical reports in Eaglesof<br>Open Dental reports will accurately reflect information entered the day after the |                   |
|                                                 | wledge that I understand what data is / is not converted from Eaglesoft to Oper responsibilities after the final conversion.                                            | n Dental. I also  |
| Print Name                                      | Signature                                                                                                    | Date              |
| Practice Name                                   | Doctor Name                                                                                                    | Phone #           |